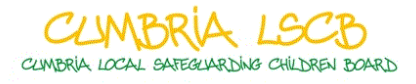

## **Cumbria Local Safeguarding Children Board Procedures Manual – User Guide**

Link - <http://cumbrialscb.proceduresonline.com/>

The following notes will help you to become familiar with the Procedures Manual.

Please spend some time familiarising yourself with the various aspects of the Manual and configure the size of the display so it is comfortable for you to use.

## **Homepage**

This is the page users 'land on' when the Manual is open. It contains brief information and is the gateway to the rest of the Manual.

- Notes:
	- o We recommend you add the manual to your Favourites.
	- o You will be able to access the manual from most mobile devices e.g. web enabled mobile phones, I-Pads and other tablets.

The Toolbar fixed on left hand side of the screen – this is always there whatever sections of the Manual you're in.

Use the links/buttons on the toolbar to access and use the Manual's functions.

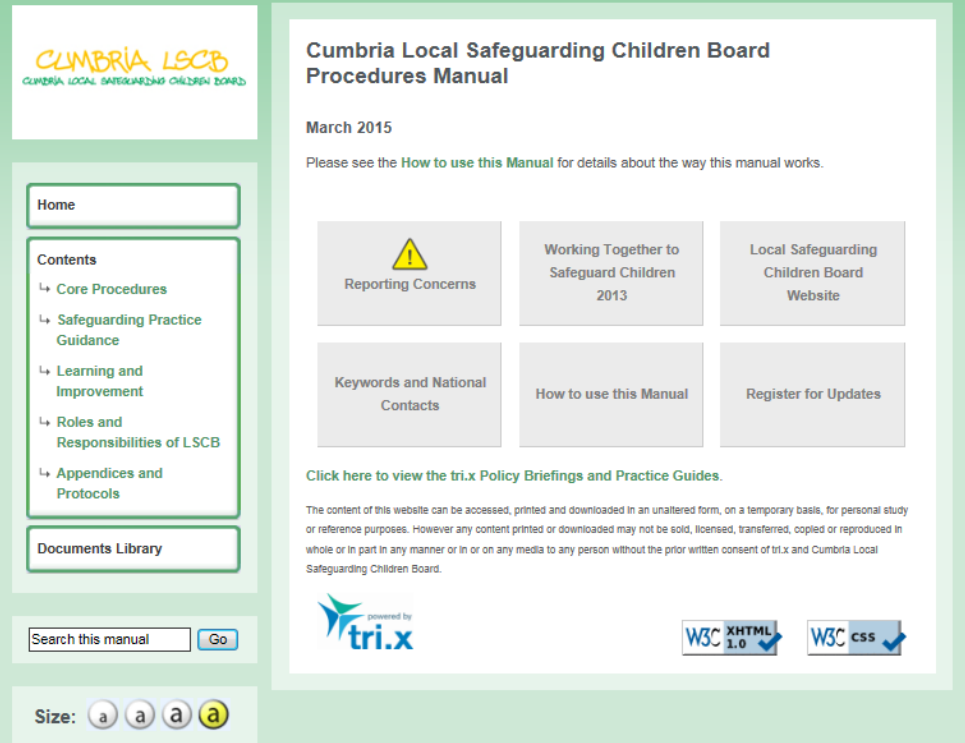

**Home** - Accesses the contents of the Manual as a whole – access to chapters can be made in this way, or, via the sections of the Manual, described below.

**Keywords** - Provided by Tri.x and is a generic resource used in all Tri.x Manuals. It doesn't contain 'local' information but is kept up to date, so users are always able to access up to date definitions/information.

**How to use this Manual** - Is an aide to getting a user started. There's useful information about the Manual, including a summary of what was amended in the last update. It's a useful guide and indicator to recent changes in Legislation and Policy - nationally and locally. It will also include information about who to contact to contribute to Manual updates.

**Register for Updates** - Users should provide their name and email address to be alerted when the Manual is updated. They will also receive email notification of Tri.x Policy updates when these become available.

**Search** - The search engine searches the Manual, not the internet. Type in the term of what you are looking for and then browse/refine the results.

**Size options** - You can change the size of the text and choose hi-visibility mode.

## **Chapters**

Chapters usually have Scope Boxes, identifying the focus of the chapter.

Chapters contain hyperlinks (identified in green text), which:

- Link to a Section of the chapter;
- Link to another relevant/connected chapter in the manual;
- Link to a Keyword or National organisation providing further information;
- Link to a relevant website;
- 'Designated Manager' Senior Manager responsible for decision-making etc.

Users can jump back to the main contents list from anywhere in the Manual, using the toolbar/menu on the left of the screen.

 **Please note** the Print icon in the top right hand corner. It is recommended that any printed chapters are kept for 72 hrs only, to avoid the risk of the chapter being replaced / updated, and therefore the printed information becoming inaccurate.

It is fundamental that paper manuals, preceding 20 March 2015, existing in whole or part, should be shredded and this manual used exclusively.

## **Feedback**

It is important that we receive your feedback on any suggested improvements on the new manual. If you have any feedback/queries please contact the LSCB Office at [LSCB@cumbria.gov.uk.](mailto:LSCB@cumbria.gov.uk)